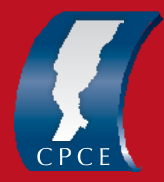

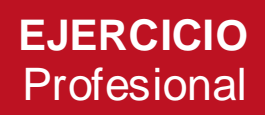

### El CPCE pone a disposición de sus matriculados una

# **ALTERNATIVA DE LEGALIZACIÓN PARA PROFESIONALES QUE NO CUENTEN CON FIRMA DIGITAL**

Debido a la situación que estamos atravesando y **mientras dure el aislamiento social preventivo y obligatori**o los profesionales matriculados que **NO posean firma digital** podrán presentar trabajos para su legalización a través del **Sistema de Legalizaciones Digitales.**

Si ya contás con firma digital, deberás continuar tus presentaciones a través del Sistema de Legalizaciones Digitales de la misma forma en que lo venías realizando.

### **PASOS A SEGUIR:**

- 1) BOLETA DE DEPÓSITO DE ARANCELES: Como para cualquier presentación, deberás generar la boleta de depósito de aranceles a través de Gestiones *online* ingresando con tu usuario y contraseña. <https://gestionescpce.cpcesfe2.org.ar/#!/>
- 2) PAGO:

Puede realizarse a través de:

a) Transferencia electrónica

**Banco: Macro SA CBU: 2850332330000002122530 Titular: Consejo Profesional de Ciencias Económicas Santa Fe CUIT: 30-51545954-1**

### **Importante:**

**Al realizar la transferencia, en el campo "REFERENCIA" se debe hacer mención al número de boleta que se está abonando.**

b) Tarjeta de Crédito/Débito [Ingresando AQUÍ podés ver el paso a paso para efectuarlo.](https://www.cpcesfe2.org.ar/wp-content/uploads/2020/04/Instructivo-pago-online-1.pdf)

- 3) GENERACIÓN DE PIN [Ingresando AQUÍ podés ver el paso a paso para generarlo.](https://www.cpcesfe2.org.ar/wp-content/uploads/2020/03/Pin-seguridad.pdf)
- 4) ENVIO DE LOS INFORMES CERTIFICACIONES A TRAVÉS DEL SISTEMA DE LEGALIZACIONES DIGITALES:

- En este video te explicamos cómo enviar los documentos a nuestro Sistema de Legalizaciones Digitales.

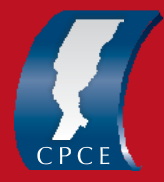

**Tené en cuenta que los informes-certificaciones profesionales momentáneamente se admitirán con firma ológrafa escaneada.**

[https://www.youtube.com/watch?time\\_continue=10&v=nAPNAWMGnqo&feature=e](https://www.youtube.com/watch?time_continue=10&v=nAPNAWMGnqo&feature=emb_logo) [mb\\_logo](https://www.youtube.com/watch?time_continue=10&v=nAPNAWMGnqo&feature=emb_logo)

## En resumen:

- Deberás subir como comprobante de pago, el comprobante la trasferencia electrónica realizada (o comprobante de pago de tarjeta de débito y crédito). - Deberás seleccionar la boleta de depósito de aranceles generada y correspondiente al trabajo a legalizar.

- Adjuntar tu certificación/ informe escaneado con firma ológrafa y sello.

- Adjuntar por separado (como "Anexos") los EECC, notas y-o Anexos firmados por tu comitente y por vos a los efectos de su identificación.

5) RECEPCIÓN DE TU LEGALIZACIÓN A TRAVÉS DEL SISTEMA DE LEGALIZACIONES DIGITALES

Recibirás tu legalización digital a través de la mencionada plataforma.

[Ingresando AQUÍ podés ver el paso a paso.](https://www.cpcesfe2.org.ar/wp-content/uploads/2020/03/Descarga-de-legalizacion-digital.pdf)

# **Recordá que:**

\* La legalización así obtenida SOLO TENDRÁ VALIDEZ en tanto conserve su formato digital (no impreso).

\* Una vez finalizado el aislamiento social preventivo y obligatorio podrás obtener una legalización física (impresa) de lo legalizado digitalmente.

\* Esta alternativa de legalización SOLO estará disponible durante el aislamiento social obligatorio. Una vez finalizado, podrás gestionar tu firma digital.

\* Ante cualquier duda o inquietud, podés contactarte por mail a:

Nicolás Engle: [nengle@cpcesfe2.org.ar](mailto:nengle@cpcesfe2.org.ar) 

Alicia Vaquero: [avaquero@cpcesfe2.org.ar](mailto:avaquero@cpcesfe2.org.ar)